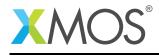

# Application Note: AN10030 How to use labels in inline assembly

This application note is a short how-to on programming/using the xTIMEcomposer tools. It shows how to use labels in inline assembly.

#### Required tools and libraries

This application note is based on the following components:

• xTIMEcomposer Tools - Version 14.0.0

#### **Required hardware**

Programming how-tos are generally not specific to any particular hardware and can usually run on all XMOS devices. See the contents of the note for full details.

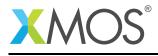

### 1 How to use labels in inline assembly

It invalid to write inline assembly code that branches to another inline assembly statement. However it is sometimes useful to write inline assembly that branches within the instructions contained in that asm statement.

A common mistake is to write the following:

```
asm(

"bt %1, .Lfoo\n"

"mov %0, %2\n"

"bu .Ldone\n"

".Lfoo:\n"

"mov %0, %3\n"

".Ldone:\n"

: "=r"(a)

: "r"(b), "r"(c));
```

If the statement containing the asm statement is duplicated (e.g. due to function inlining or loop unrolling) this will result in an error due to the labels .Lfoo and .Ldone being defined multiple times.

Instead you should write:

```
asm(
    "bt %1, .Lfoo%=\n"
    "mov %0, %2\n"
    "bu .Ldone%=\n"
    ".Lfoo%=:\n"
    "mov %0, %3\n"
    ".Ldone%=:\n"
    : "=r"(a)
    : "r"(b), "r"(c), "r"(d));
```

The %= escape sequence emits a number that is unique to each expansion of the asm statement, making the labels unique.

## XMOS®

Copyright © 2015, All Rights Reserved.

Xmos Ltd. is the owner or licensee of this design, code, or Information (collectively, the "Information") and is providing it to you "AS IS" with no warranty of any kind, express or implied and shall have no liability in relation to its use. Xmos Ltd. makes no representation that the Information, or any particular implementation thereof, is or will be free from any claims of infringement and again, shall have no liability in relation to any such claims.